#### **WS-6906 DİJİTAL UYDUMETRE** *Kullanım Kılavuzu*

Lütfen Uydumetrenizi ilk defa kullanmadan önce bu kılavuzu dikkatle okuyun. Lütfen metrenizi ilk kez kullanmadan önce şarj edin. (tavsiye edilen süre 5 saattir). *Bölüm I Giriş* 

Bu uydumetre basit kullanımlıdır ve bir çanak anteni ayarlamak ve hizalamak içindir. Uydunun parametrelerini kullanarak bir çanak antenini hızlıca, kolayca ve doğru olarak ayarlayabilir ve hizalayabilirsiniz.

# *Bölüm II Fonksiyon*

**A. Ön Panel**

1. **Menü**: Ekranda ana menüyü görüntülemek için basınız.

2. **F1**: LCD ekranı açın ya da kapatın.

3. **F2** Cihazı kapatmak için 2sn basılı tutun.

4. **0-9**: Giriş kutusunda istenilen rakamları girmek için ya da izlemek için bir kanal seçmek için basınız.

5. **F3**: Sinyal kilitliyken sesi açın ya da kapatın.

6. **Çıkış (Exit):** Önceki menüye dönmek ya da öğeden çıkmak için basınız.

7. **↑↓←→**: İmleçi yukarı/aşağı/sola/sağa, sayfayı yukarı/aşağı, sesi +/- oynatın/yönlendirin.

8. **Mute (sessiz):** Geçici olarak programın sesini kesmek için basınız.

9. **Scan (Tarama):** Otomatik tarama menüsüne girmek için basınız.

10. **Sat (uydu):** Aranılan kanalların uydu listesini görüntülemek için basınız.

11. **Back (Geri):** Bir önceki kanala geçer.

12. **Pause (Duraklama):** Pause (Duraklama) ve Play (oynatma) arasında geçiş yapmak için basınız.<br>13.

**TV/R:** TV ve Radyo kanalları arasında geçiş yapmak için basınız.

14. **Info (bilgi):** Mevcut kanal hakkında bilgi göstermek için basınız.

15. **Power (Güç):** Gücü açıp kapamak için basınız.

16. **Şarj Girişi**: Şarj kablosuna bağlamak için kullanınız.

17. **USB Girişi**: Güncellemek için bilgisayara bağlayınız.

18. **SAT IN (Uydu Girişi**): Uydu Anteni Girişi 19. **AV IN (AV Girişi):** Audio (ses) ve Video Sinyali girişi

20. **AV OUT (AV Çıkışı):** Audio (ses) ve Video Sinyali Çıkışı

## **B. HIZLI OPERASYON KILAVUZU**

Cihazı çanak antene bağlayın, uydumetreyi açın ve menü ayarlarına gidin.

**B1**. Eğer metrede istenilen kanal listesi yoksa bu adıma devam edin, aksi takdirde B2'ye geçin.

**(1)** Ana menüyü görüntülemek için Menu düğmesine basın, Kanal (Channel) alt menüsüne geçin ve Add Channel (Kanal Ekleyin) seçeneğini seçin ve OK tuşuna basın. ↑ veya  $\downarrow$  kullanarak "edit satellite" (uydu düzenle) seçin ve sonra LNB'yi ayarlayın. Exit (çıkış) ya da menü düğmesine basarak bir önceki menüye gidin. Eğer metrede kullanışlı uydu alıcı-vericisi varsa ← veya → oklarını kullanarak parametrelerini çanağı ayarlarken istediğini gibi olacak şekilde seçiniz. Eğer metrede önayarlı uydu alıcı-vericisi yoksa, lütfen "Add TP" (TP Ekle) menüsüne gidip TP Frekansı, sembol oranı ve polarite ekleyin.

**(2)** Anten azimutunu (güney açısı) ve yüksekliğini metrede gösterilen sinyal yoğunluğu ve sinyal kalitesine göre ayarlanır. Sinyal kalitesi maksimum değerdeyken anteni ayarlamak için durun. (dikkat: anteni ayarlamaya başlarken sinyal yoğunluğunu maksimum değer olacak şekilde ayarlayın.)

**B2**. Eğer metrede istenilen kanallar varsa bu kanalı seçin ve klavyedeki info tuşuna basıp mevcut kanal hakkında uydu alıcı-vericisinin sinyal gücü ve sinyal kalitesi dahil bilgileri gösterin, sonra B1'in 2. Adımına göre anteni ayarlayın. (bu adımdan önce LNB frekansının doğru olduğundan emin olun, aksi takdirde anteni B1'e göre ayarlamanızı öneririz.)

#### **C. Menü Operasyonu**

Alıcının kablolarını kurup bağladıktan sonra, ana menüyü görmek için klavyedeki Menu tuşuna basınız.

Bu menü aşağıda gösterilen 4 menü seçeneğinden oluşur:

- Kanal (Channel)
- Kurulum (Installation)
- Sistem (System)
	- Aygıtlar (Tools)

← → tuşlarını kullanarak imleci menüde yukarı ve aşağı hareket ettirin. Bir seçimi onaylamak için OK tuşunu kullanın.

Herhangi bir zamanda tüm menü sisteminden çıkmak için EXIT (Çıkış) tuşunu kullanın.

**1. Kanal**

Eğer alıcıda kayıtlı programlar varsa, kullanıcı OK'e basıp menüye girebilir.

**1.1. TV Kanalı**

Kayıtlı kanalları, TV ve radyo kanallarını kolayca silerek, sınıflandırarak, kilitleyerek, atlayarak yönetebilirsiniz. Kanal düzenleme menüsüne ana menüden ulaşabilirsiniz:

1. MENU tuşuna basıp ana menüye girin.<br>2. Channel (Kanal) seceneği vurgulanmıs 2. Channel (Kanal) seçeneği vurgulanmış olacaktır.<br>3.

TV Kanallarını yönetmek için TV Channel (Kanal)ı, Radyo Kanallarını yönetmek için Radio Channel (Radyo Kanal)ı seçin. OK'e basın ve Kanal Düzenleme (Edition Channels) menüsü göreceksiniz.

## **KANAL SİLMEK İÇİN:**

1. Edition Channels (Kanal Düzenleme) ekranında, klavyedeki "1" tuşuna basın.

2. Silmek istediğiniz kanalı belirleyin OK'e basın, kanal X sembolüyle işaretlenecektir.

3. Silmek istediğiniz tüm kanallar için adım 2'yi tekrar edin.

4. Silme işlemini onaylamak için, EXIT'e (Çıkış) basarak edition Channel (Kanal Düzenleme) menüsünden çıkın. Ekranda bir onay mesajı göreceksiniz.

5. Ok tuşlarına basarak "OK" seçeneğini seçin ve silme işlemini onaylamak için OK tuşuna basın, ya da iptal etmek için CANCEL (iptal) seceneğini seçip OK'e basın. **KANAL TAŞIMAK İÇİN:** 

1. Edition Channels (Kanal Düzenleme) menüsünde klavyedeki "2" tuşuna basın.

2. Ok tuşlarına basarak taşımak istediğiniz kanalı seçin ve OK'e basın. Kanaları sembolle işaretlenmiş olarak göreceksiniz.

3. Ok tuşlarına basarak seçili kanalı taşımak istediğiniz noktayı belirleyin ve OK'e basın. 4. Taşımak istediğiniz tüm kanallar için 2 ve

3ü tekrar edin. **FAVORİ LİSTENİZE KANAL EKLEMEK İÇİN:** 

1. Edition Channels (Kanal Düzenleme) menüsünde favoriye eklemek istediğiniz kanalı belirleyin ve klavyedeki "3" tuşuna basın.

2. Ekranda Favori Sırası alt menüsünü ekranda fark edeceksiniz.

3. Altı favori sırasından istediğinizi seçip OK'e basın.

4. Kanal sembolle işaretlenecektir.

5. Favoriye almak istediğiniz tüm kanallar için 1,3 ve 4. Adımları tekrarlayın.

# **KANAL DÜZENLEMEK İÇİN:**

1. Edition Channels (Kanal Düzenleme) menüsünde, düzenlemek istediğiniz kanalı bulun

ve klavyedeki "4" tuşuna basın.<br>2. Ekranda alt-menüvü f 2. Ekranda alt-menüyü fark edeceksiniz. 3. Oklara basarak parametreyi seçip, numara tuşlarını kullanarak parametre değerinin girişini yapabilirsiniz.

4. Onaylamak için SAVE (kaydet)'i seçin ya da EXIT (Çıkış)'ı seçerek geri gidin. **KANALI SİLMEK İÇİN:** 

1. Edition Channels (Kanal Düzenleme) menüsünde klavyedeki "5" tuşuna basın.

2. Tüm kanallar "X" sembolüyle işaretlenecektir.

3. Silme işlemini onaylamak için EXIT(çıkış) tuşuna basıp kanal düzenleme menüsünden çıkın. Ekranda onaylama mesajı göreceksiniz.

4. Ok tuşlarına basarak "OK" seçeneğini seçin ve silme işlemini onaylamak için OK tuşuna basın, ya da iptal etmek için CANCEL (iptal) seçeneğini seçip OK'e basın. **UYDU DEĞİŞTİRMEK İÇİN:** 

# 1. Edition Channels (Kanal Düzenleme) ekranında uzak kumandadaki "SAT" (UYDU)'ya

basın. 2. İmleç pencerenin en üstündeki başlığa atlayacaktır.

3. ↑↓ tuşlarına basarak kayıtlı uydulardan istenileni seçin. Kanal listesi mevcut uydunun altındaki programların hepsini gösterecektir. 4. Kanal listesine geri gitmek için OK'e

basın.

# **1.2. KANAL EKLEME**

Channel (Kanal) menüsünde "Add Channel" (Kanal Ekle) seçeneğini seçin ve OK tuşuna basın. Satellite (Uydu): Uydu listesini görüntülemek için OK'e basın. Kontrol etmek istediğiniz uyduyu seçmek ↑ tuşlarına basın. ←→ tuşlarına basarak da uyduyu seçebilirsiniz.

TP: Uydu Alıcı- vericisi. Ön program

opsiyonlarından istediğinizi seçin.

TP Frekansı: Numara tuşlarını kullanarak değeri girin.

Sembol Oranı: Mevcut uydu alıcı- vericisinin sembol oranı.

Polarizasyon: Dikey ve Yatay polarizasyon. Arama: Arama için istenilen modu seçin.

# **UYDU DÜZENLEME:**

**(1). Satellite (Uydu):** Uydu listesini görüntülemek için OK'e basın. Kontrol etmek istediğiniz uyduyu seçmek ↑! tuşlarına basın. ←→ tuşlarına basarak da uyduyu seçebilirsiniz.

**(2). LNB Tipi:** Fiziki LNB'nize göre uygun olan LNB tipini ok tuşlarını kullanarak seçin.

**(3). LNB Frekansı (1,2**): Klavyedeki numara tuşlarını kullanarak LNB'nize uygun olan LNB frekansını giriniz.

**(4). LNB Gücü:** İstenilen seçeneği seçin. Eğer STB'niz DÜZ GEÇİŞ (LOOP THROUGH) desteğiyle başka bir alıcıya bağlıysa, hangi alıcının direk olarak LNB'ye bağlı olduğunu kontrol etmelisiniz. Eğer diğer alıcı direk olarak LNB'ye bağlıysa, o zaman OFF (kapalı) seçeneğini seçin. **(5). 22K:** 22KHz kontrol her LNB alternatifi için otomatik olarak ayarlanmıştır. Eğer "universal" (evrensel) seçili ise, 22KHz kontrol "off" (kapalı) konumda olmalıdır.

**(6). DiSEqC:** RF Sinyalini bağlı olan LNB'den DiSEqC anahtarlama kutusuna iletmek için gerekli olan port numarasını seçin.

**(7). Konumlayıcı:** Uydu pozisyonu. Eğer anteniniz yanlış konumlanmışsa, uydudan sinyal alamayacaksınız. Bu yüzden STB, anteni bir uyduya yönlendirmek için gerekli tam bilgiye sahip olmanız için DiSEqc 1.2yi temin eder.

**Uydu**: İstenilen uyduyu seçiniz.

**TP**: İstenilen uydu alıcı-vericisini seçin. **Pozisyon no & Kaydet:** Pozisyon numarasını seçin ya da boş bırakın.

**Limit Belirleme:** Anten için limitleri ayarlama. **Hareket**: Artık uydu ok düğmeleri kullanılarak istenilen yöne döndürebilir.

**Sürekli Hareket:** Uydu istenilen yöne sürekli olarak döndürebilir.

**Tekrar Hesaplama**: Tekrar hesaplama için "OK" tuşuna basın.

**Referansa Git:** Tüm uydu aramaları fonksiyonu için bir başlangıç noktası "OK" tuşuna basılarak seçilebilir.

**TP Ekleme:** Mevcut uyduya yeni uydu alıcı- vericisi ekleyin.

**TP Silme**: Mevcut uydu- alıcı vericisini silin.

# **2. KURULUM**

# **2.1. Otomatik Tarama**

1. Otomatik Tarama menüsüne girmek için "OK" tuşuna basın.

2. Uydu listesini açmak için "OK" tuşuna basın. ↑↓ tuşlarına basarak aramak istediğiniz uyduyu seçin, uydu "X" sembolüyle işaretlenecektir. Uyduyu seçmek için ←→ tuşlarını da kullanabilirsiniz.

3. Taramak için istenilen modu seçin ve otomatik kanal taramaya başlatmak için"OK" tuşuna basın.

4. Mevcut uyduyu sıfırlamak için Uydu Düzenlemeye de girebilirsiniz.

#### **2.2. Uydu Ekleme**

**(1). Satellite (Uydu)**: Alt menüye girmek için "OK"e basın ve yeni uyduyu yeniden adlandırın. Bu menüden çıkmak için MENU tuşuna basın. **(2). LNB Tipi:** Fiziki LNB'nize göre uygun olan LNB tipini ok tuşlarını kullanarak seçin.

**(3). LNB Frekansı (1,2**): Klavyedeki numara tuşlarını kullanarak LNB'nize uygun olan LNB frekansını giriniz.

**(4). LNB Gücü:** İstenilen seçeneği seçin. Eğer STB'niz DÜZ GEÇİŞ (LOOP THROUGH) desteğiyle başka bir alıcıya bağlıysa, hangi alıcının direk olarak LNB'ye bağlı olduğunu kontrol etmelisiniz. Eğer diğer alıcı direk olarak LNB'ye bağlıysa, o zaman OFF (kapalı) seçeneğini seçin. **(5). 22K:** 22KHz kontrol her LNB alternatifi için otomatik olarak ayarlanmıştır. Eğer "universal" (evrensel) seçili ise, 22KHz kontrol "off" (kapalı) konumda olmalıdır.

**(6). DiSEqC:** RF Sinyalini bağlı olan LNB'den DiSEqC anahtarlama kutusuna iletmek için gerekli olan port numarasını seçin.

## **2.3. Uydu Düzenleme**

**(1). Satellite (Uydu**): Uydu listesini görüntülemek için OK'e basın. Kontrol etmek istediğiniz uyduyu seçmek ↑↓ tuşlarına basın. ←→ tuşlarına basarak da uyduyu seçebilirsiniz.

**(2). LNB Tipi:** Fiziki LNB'nize göre uygun olan LNB tipini ok tuşlarını kullanarak seçin.

**(3). LNB Frekansı (1,2**): Klavyedeki numara tuşlarını kullanarak LNB'nize uygun olan LNB frekansını giriniz.

**(4). LNB Gücü**: İstenilen seçeneği seçin. Eğer STB'niz DÜZ GEÇİŞ (LOOP THROUGH) desteğiyle başka bir alıcıya bağlıysa, hangi alıcının direk olarak LNB'ye bağlı olduğunu kontrol

etmelisiniz. Eğer diğer alıcı direk olarak LNB'ye bağlıysa, o zaman OFF (kapalı) seçeneğini seçin. **(5). 22K:** 22KHz kontrol her LNB alternatifi için otomatik olarak ayarlanmıştır. Eğer "universal" (evrensel) seçili ise, 22KHz kontrol "off" (kapalı) konumda olmalıdır.

**(6). DiSEqC:** RF Sinyalini bağlı olan LNB'den V anahtarlama kutusuna iletmek için gerekli olan port numarasını seçin.

**(7). Konumlayıcı**: Uydu pozisyonunu belirlemek için.

## **2.4. Uydu Silme:**

1. Uydu Silme Menüsüne girmek için "OK" tuşuna basın.<br>2. Siln

Silmek istediğiniz uyduyu belirleyin ve "OK"e basın, uydu X sembolüyle işaretlenecektir.

3. Silmek istediğiniz tüm uydular için adım 2'yi tekrar edin.

4. Silme işlemini onaylamak için, EXIT'e (Çıkış) basarak Edition Satellite (Uydu Düzenleme) menüsünden çıkın. Ekranda bir onay mesajı göreceksiniz.

5. Ok tuşlarına basarak "OK" seçeneğini seçin ve silme işlemini onaylamak için "OK" tuşuna basın, ya da iptal etmek için CANCEL (iptal) seçeneğini seçip "OK"e basın.

## **3. SİSTEM**

**3.1. DİL** 

Menü için istenilen dili seçin.

## **3.2. TV SİSTEMİ**

Ok tuşlarına basarak TV tipini ayarlayabilirsiniz. Eğer kaynak programı PAL ise, TV'yi PAL'a ayarlayın, eğer kaynak program NTSC ise TV'yi NTSC'ye ayarlayın.

## **3.3. Otomatik Kapanma**

Otomatik olarak kapanma zamanını ayarlamak için.

## **3.4. OSD Ayarı**

**Menü Rengi:** Menü için istenilen rengi ayarlamanıza izin verir. **Saydamlık:** Ok tuşlarını kullanarak saydamlık seviyesini %0'dan %80'e kadar ayarlayabilirsiniz.

#### **3.5. AİLE KİLİDİ**  (RESİM)

Bu fonksiyon çocukların kanala erişimi engellemek için kanalı şifre ile kilitlemenize olanak verir. Aynı zamanda kurulum kilidini kullanarak kurulu verilerinizi ve bilgilerinizi koruyabilirsiniz. Eğer STB panel kilidi öğesi OFF (kapalı) konumda olarak ayarlanmışsa, ön panelin tuşları geçersiz olacaktır.

Varsayılan şifre 0000'dır. Doğru şifre girildiğinde seçilmiş menü otomatik olarak açılacaktır.

# 4. **AYGITLAR**

### **4.1. BİLGİ**

Mevcut kanal hakkındaki bilgiyi buradan alabilirsiniz.

#### **4.2. UYDU KILAVUZU**

1. **Yerel Boylam**: Yerel boylamın doğru değerini girin.

2. **Yerel Enlem**: Yerel enlemin doğru değerini girin.<br>3

3. **Uydu Boylamı**: Mevcut uydunun boylamını girin.

4. **Başlat**: "OK"e basın. Antenin yönü ve yüksekliği ekranda gösterilecektir.

## **4.3. VARSAYILAN DEĞER**

Bu seçenek parametreleri orijinal haline döndürmenize olanak sağlar. Bu seçeneği kullanırken dikkatli olun çünkü veri kaybedebilirsiniz.

# **4.4. YAZILIM GÜNCELLEME**

Bu fonksiyonla RS-232 seri portuyla yazılımı güncelleyebilirsiniz.

**Güncelleme Modu**: İstenilen güncelleme modunu kod, logo, program listesi ve hepsi arasından seçin.

#### **BÖLÜM III: ÖZELLİKLER**

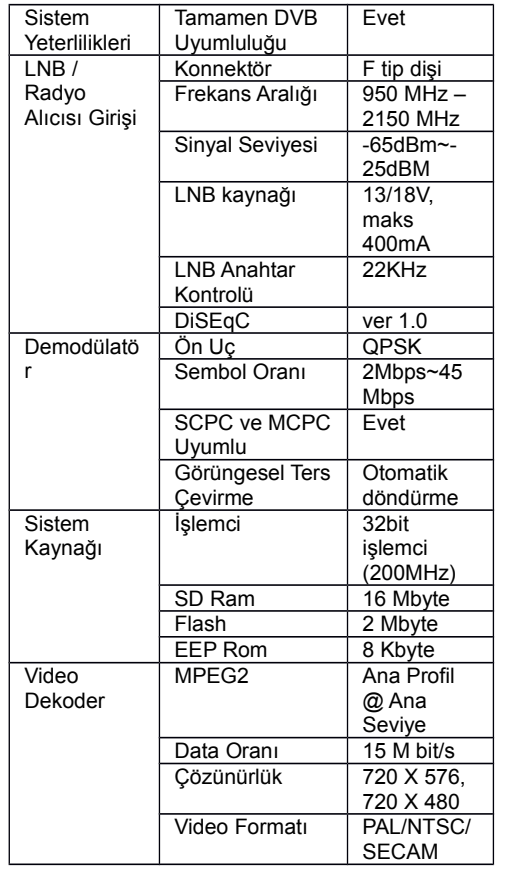

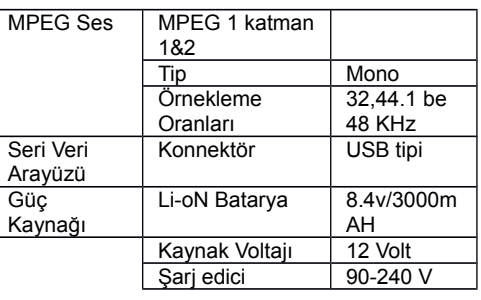

#### **UYDU METREDEKİ BATARYANIN KULLANIMINA İLİŞKİN ÖNLEMLER VE YASAKLAR UYARI:**

Makinede lityum iyon batarya ya da nikel metal hidrit bataryalar kullanmaktasınız, bu yüzden lütfen yüksek sıcaklıktaki ya da yüksek basınçtaki durumlarda çalıştırmayınız. Eğer aşağıdaki durumlar oluşursa, aşırı ısınma, duman çıkarma, tutuşma ya da patlamaya yol açabilecek anormal kimyasal tepki ortaya çıkabilir.

(1) Bataryayı ateşe atıp yakmak ya da ısıtmak

(2) Bataryayı tırnakla ta da başka keskin objelerle delmek, çekiçle vurmak ya da üstüne basmak,

(3) Bataryayı suya batırmak ya da pozitif (+) ve negatif (-) terminallerini kolye, tel toka gibi metal objelere bağlamak

#### **DİKKAT:**

Batarya sadece bu makinenin üretici tarafından temin edilen ya da önerilen şarj edici ile uyumludur. Şarj süresi ilk sefer için 5 saattir ve ilk seferden sonrakilerde 12 saatten fazla şarj edilmemelidir. Lütfen şarj ederken makinenizi kapalı tutun. Batarya 0°C - 40°C arasındaki sıcaklıkta saklanmalıdır.

Uzun süre depolandığında, bataryanın boşalmasını engellemek için en az 15 günde bir bataryayı şarj edin.

# Batarya tükenebilir.

**KULLANIM:**

Yeni bataryanın uygunsuz yerleştirilmesi bataryanın patlamasına neden olabilir. Eğer bataryanızı yeni bir bataryayla değiştirmek istiyorsanız sadece üretici tarafından temin edilen

batarya kullanınız.

Lütfen bataryayı ateşe atmayın ya da çöpe atmayın.

Lütfen bölgenizdeki Atık Yönetim Kuruluşuyla iletişime geçip en yakın Batarya Toplama İstasyonuna ulaşın.